# Entendendo e configurando o NAT64 Ī

# **Contents**

**Introduction Prerequisites** Por que há necessidade de NAT64? Como podemos tornar possível a comunicação entre IPv4 e IPv6? Tipos de tradução NAT64 Cenário 1: Se quisermos nos comunicar com o servidor IPv4 (localizado na rede IPv4) do host na rede IPv6 Fluxo de pacote em caso de NAT64 stateful Guia para configurar o NAT64 Configuração no roteador NAT 46 Verificar detalhes do NAT64 Cenário 2: Tráfego iniciado de clientes somente IPv4 para servidores somente IPv6 Guia para configurar o NAT46 Configuração no roteador NAT 46 Verificando NAT46 Cenários de tradução e sua aplicabilidade Comandos importantes de identificação e solução de problemas no caso de qualquer problema durante a implementação do NAT64

# **Introduction**

O NAT64 é um mecanismo para transição de IPv4 para IPv6 e coexistência IPv4-IPv6. Junto com o DNS64, a finalidade principal do NAT64 é permitir que um cliente somente IPv6 inicie comunicações para um servidor somente IPv4.O NAT64 também pode ser usado para clientes somente IPv4 iniciando comunicações com servidores somente IPv6 usando vínculos estáticos ou manuais. Expliquei ambos os cenários neste documento.

# **Prerequisites**

Conhecimento básico de IPv6 e NAT

# Por que há necessidade de NAT64?

- Quase todos os dispositivos IP modernos são compatíveis com IPv6, mas ainda assim muitos dispositivos mais antigos são somente IPv4. Precisamos de uma maneira de conectar esses dispositivos através de uma rede IPv6.
- Alguns aplicativos mais antigos que incorporam endereços IPv4 nas camadas superiores podem ainda estar por algum tempo e devem ser adaptados ao IPv6.
- Àmedida que os endereços IPv4 se tornam indisponíveis, os endereços IPv6 são atribuídos a ●novos dispositivos; no entanto, a maioria do conteúdo alcançável na Internet ainda é IPv4. Esses novos dispositivos devem alcançar esse conteúdo.
- Após alguns anos, aplicar-se-á o contrário: A maior parte do conteúdo será IPv6, mas os poucos dispositivos IPv4 restantes ainda devem alcançá-lo.
- Os dispositivos somente IPv4 devem se comunicar com dispositivos somente IPv6 com mínimo ou nenhum conhecimento do usuário.

## Como podemos tornar possível a comunicação entre IPv4 e IPv6?

Como o IPv6 não é retrocompatível com o IPv4, resta a necessidade de mecanismos de transição, que se enquadram em uma das três classes:

- Interfaces duplas empilhadas: A solução mais simples para a coexistência IPv4 e IPv6 (não interoperabilidade) é tornar as interfaces "bilíngues", para que possam falar dispositivos IPv4 a IPv4 e dispositivos IPv6 a IPv6. A versão que eles usam depende da versão dos pacotes que recebem de um dispositivo ou do tipo de endereço que o DNS lhes dá ao consultar um endereço de dispositivo. A pilha dupla era o meio pretendido para a transição de IPv4 para IPv6, mas a suposição era que a transição estaria completa antes do IPv4 ser esgotado. Isso não aconteceu, então o empilhamento duplo se torna mais complexo: Como você fornece a cada interface um endereço IPv4 e um endereço IPv6 quando não há endereços IPv4 suficientes disponíveis?
- Túneis: Os túneis também são sobre coexistência, não interoperabilidade. Eles permitem que dispositivos ou sites de uma versão se comuniquem através de um segmento de rede, incluindo a Internet, da outra versão. Assim, dois dispositivos ou sites IPv4 podem trocar pacotes IPv4 por uma rede IPv6, ou dois dispositivos ou sites IPv6 podem trocar pacotes IPv6 por uma rede IPv4.
- Tradutores: Os tradutores criam interoperabilidade entre um dispositivo IPv4 e um dispositivo IPv6 alterando o cabeçalho de um pacote de uma versão para o cabeçalho da outra versão.

#Como outros métodos de transição, a tradução não é uma estratégia de longo prazo e o objetivo final deve ser o IPv6 nativo. No entanto, a tradução oferece duas vantagens importantes sobre o tunelamento:

- A tradução fornece um meio para a migração gradual e contínua para IPv6.
- Os provedores de conteúdo podem fornecer serviços de forma transparente para usuários de Internet IPv6.

## Tipos de tradução NAT64

### NAT64 stateless

No NAT64 stateless, o estado não é preservado, o que significa que para cada usuário IPv6 é necessário um endereço IPv4 dedicado. Como estamos na fase de esgotamento do IPv4, é muito difícil adotar esse modo de NAT64. A única vantagem de usar NAT64 stateless quando você tem poucos números de endereços IPv6 (NAT46).

### NAT64 stateful

No NAT64 stateful, os estados são mantidos. Um único endereço IP é usado para todos os

usuários privados com números de porta diferentes. No diagrama acima, um único endereço IPv4 é usado com números de porta diferentes para todos os usuários de IPv6 que estão nessa LAN para acessar um servidor IPv4 público.

Aqui estão mais detalhes sobre a diferença entre a tradução NAT64 Stateful e Stateless:

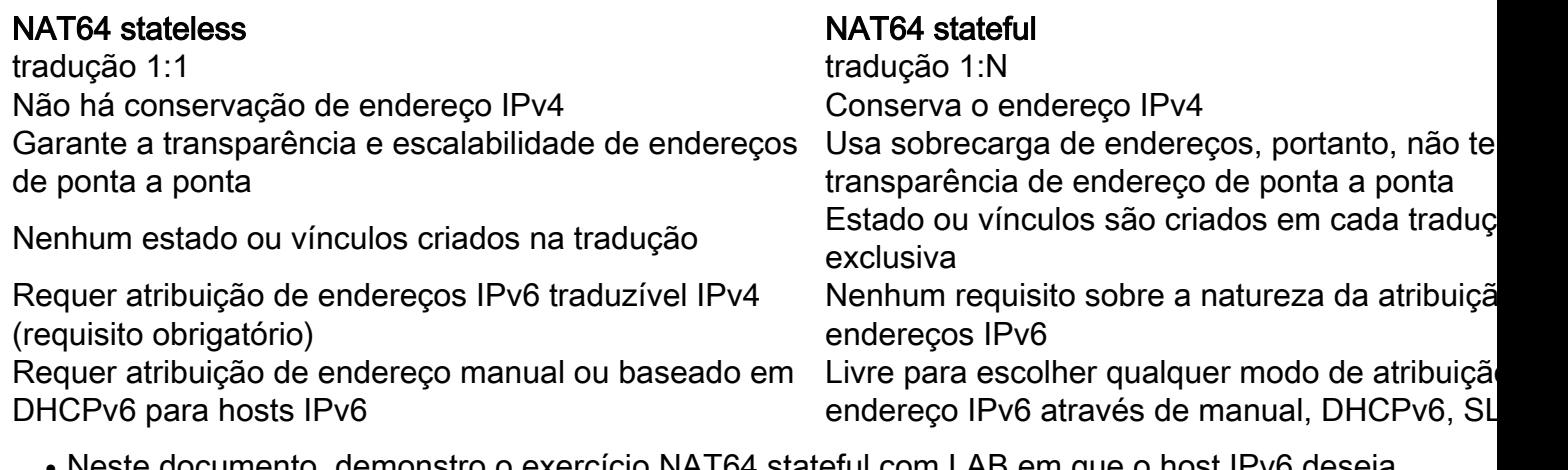

o nost iPv6 deseja se comunicar com o servidor IPv4. Além disso, eu demonstrei o NAT64 stateless, em que os hosts IPv4 desejam alcançar o servidor IPv6, esse cenário também é chamado de NAT46. ●

## Cenário 1: Se quisermos nos comunicar com o servidor IPv4 (localizado na rede IPv4) do host na rede IPv6

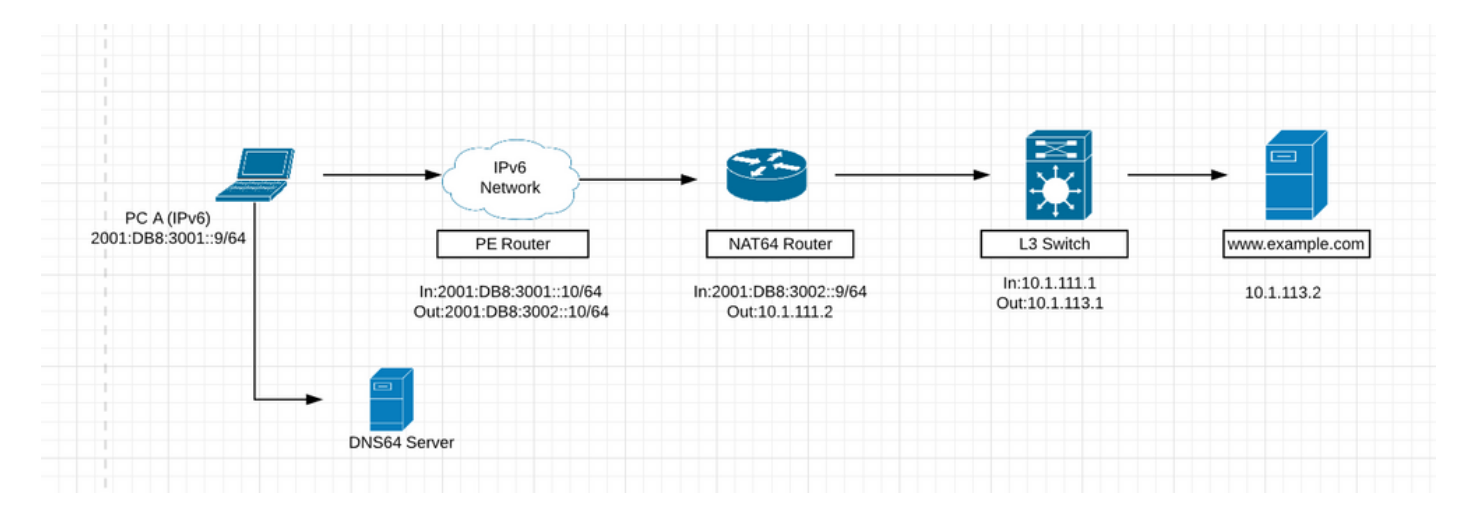

- Na figura acima, o host localizado na rede IPv6 deseja acessar o servidor Web ([www.example.com](http://www.example.com)) com o ip 10.1.113.2 localizado na rede ipv4.
- Se fizermos ping diretamente do endereço ipv4 (10.1.113.2) a partir do host na rede ipv6, o dispositivo não entenderá esse endereço ipv4, pois entende somente endereços ipv6. Assim, o pacote será descartado no host.
- Da mesma forma, se fizermos ping no endereço ipv6 da rede ipv4, o dispositivo não entenderá esse ip e ele emitirá um erro, pois ele é configurado por padrão somente para a rede ipv4.
- Além disso, um pacote ipv4 não pode ser roteado através de uma rede ipv6 somente e vice-●versa. Portanto, há a necessidade de tradução para que possamos converter os pacotes em

dispositivos de borda para ipv4 ou ipv6, dependendo do requisito.

### Há três componentes principais para o NAT64

- Prefixo NAT64: Qualquer prefixo /32, /40, /48, /56, /64 ou /96 usado com um endereço IPv4 convertido para transmitir o pacote pela rede somente IPv6. O prefixo NAT64 pode ser um prefixo específico da rede (NSP) ou um prefixo bem conhecido (WKP). Um NSP é atribuído por uma organização e geralmente é uma sub-rede do prefixo IPv6 da organização. O WKP para NAT64 é 64:ff9b::/96. Se um NSP não for especificado ou configurado, o NAT64 usará o WKP para preceder o endereço IPv4 convertido. O prefixo NAT64 também é conhecido como Pref64::/n.
- Servidor DNS64: O servidor DNS64 funciona como um servidor DNS normal para registros AAAA IPv6, mas também tentará localizar um registro A IPv4 quando um registro AAAA não estiver disponível. Se um registro A estiver localizado, o DNS64 converte o registro IPv4 A em um registro AAAA IPv6 usando o prefixo NAT64. Isso dá a impressão ao host somente IPv6 de que ele pode se comunicar com um servidor usando IPv6.
- Roteador NAT64: O roteador NAT64 anuncia o prefixo NAT64 na rede somente IPv6 junto com a execução da conversão entre as redes somente IPv6 e IPv4.

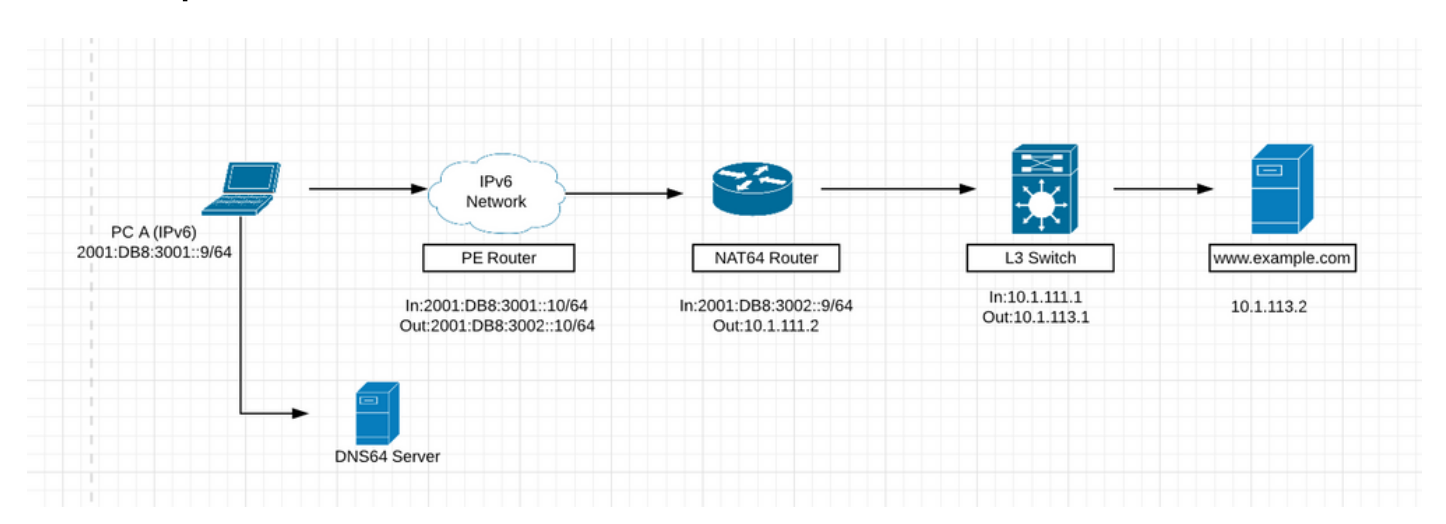

## Fluxo de pacote em caso de NAT64 stateful

1. Suponha que, na figura acima, o host presente na rede IPv6 deseja se comunicar com o servidor Web [www.example.com](http://www.example.com) (10.1.113.2), que é somente o servidor IPv4.

2. Para tornar essa comunicação possível, precisamos ter o servidor DNS64 instalado em nossa rede IPv6 que possa entender e resolver o DNS para solicitações ipv4.

3. O servidor DNS64 funciona como um servidor DNS normal para registros AAAA IPv6, mas também tentará localizar um registro A IPv4 quando um registro AAAA não estiver disponível. Se um registro A estiver localizado, o DNS64 converte o registro IPv4 A em um registro AAAA IPv6 usando o prefixo NAT64. Isso dá a impressão ao host somente IPv6 de que ele pode se comunicar com um servidor usando IPv6.

4. Agora a solicitação de resolução DNS para [www.example.com](http://www.example.com) é enviada para o servidor DNS64. Primeiro, ele procura em sua tabela de registro AAAA IPv6, mas não encontra nenhum registro AAAA IPv6 porque este servidor de site pertence ao endereço Ipv4. Depois disso, ele procura em seu banco de dados IPv4 e encontra o endereço IPv4 correspondente a esse site.

Agora, o servidor DNS64 converterá esse endereço IPv4 em endereço IPv6 convertendo esse endereço IPv4 em hexadecimal e prefixando o prefixo NAT64 nele. Fazendo isso, isso dará a impressão ao host IPv6 somente de que ele pode se comunicar com o servidor Web usando IPv6.

5. Os pacotes são roteados na rede IPv6 somente para o dispositivo que executa o NAT64 com a ajuda do prefixo NAT64 que foi anexado ao valor hexadecimal do endereço IPv4.

6. O roteador NAT64 anuncia o prefixo NAT64 na rede somente IPv6 junto com a execução da conversão entre as redes somente IPv6 e IPv4.

7. Quando o pacote atingir o dispositivo que executa a tradução NAT64, os pacotes serão comparados com a ACL configurada para Nat64. Se os pacotes corresponderem a essa ACL, então o pacote será convertido usando o NAT64 ainda mais, se o pacote não corresponder à ACL configurada, ele será roteado usando o roteamento IPv6 normal para seu destino.

8. O NAT64 stateful utiliza listas de controle de acesso (ACLs) configuradas e listas de prefixo para filtrar fluxos de tráfego iniciados por IPv6 que podem criar o estado NAT64. A filtragem de pacotes IPv6 é feita na direção IPv6-to-IPv4 porque a alocação dinâmica de mapeamento entre um host IPv6 e um endereço IPv4 só pode ser feita nessa direção. O NAT64 stateful suporta filtragem dependente de endpoint para o fluxo de pacotes IPv4 para IPv6 com configuração de PAT.

9. Em uma configuração de PAT NAT64 stateful, o fluxo de pacote deve ter se originado do território IPv6 e criado as informações de estado em tabelas de estado NAT64. Os pacotes do lado IPv4 que não têm um estado criado anteriormente são descartados. A filtragem independente de endpoints é suportada com configurações estáticas de Network Address Translation (NAT) e não PAT.

O primeiro pacote IPv6 é roteado para a NAT Virtual Interface (NVI) com base na configuração de roteamento automático configurada para o prefixo stateful. O NAT64 stateful executa uma série de pesquisas para determinar se o pacote IPv6 corresponde a qualquer um dos mapeamentos configurados com base em uma pesquisa de lista de controle de acesso (ACL). Com base no mapeamento, um endereço IPv4 (e porta) é associado ao endereço de destino IPv6.

O pacote IPv6 é convertido e o pacote IPv4 é formado por meio dos seguintes métodos:

- Extraindo o endereço IPv4 destino removendo o prefixo do endereço IPv6. O endereço 1. origem é substituído pelo endereço IPv4 alocado (e porta).
- 2. O restante dos campos são convertidos de IPv6 para IPv4 para formar um pacote IPv4 válido.

10. Uma nova tradução NAT64 é criada no banco de dados de sessão e no banco de dados de associação. Os bancos de dados de pool e porta são atualizados dependendo da configuração.

11.O tráfego de retorno e o tráfego subsequente do fluxo de pacote IPv6 usarão essa entrada de banco de dados de sessão para tradução.

Para que o NAT64 funcione, deve haver acessibilidade ao endereço ipv6 da interface que ● está na rede ipv6 do ipv6 e também a acessibilidade deve ser do roteador NAT64 ao endereço ipv4 do servidor.

## Guia para configurar o NAT64

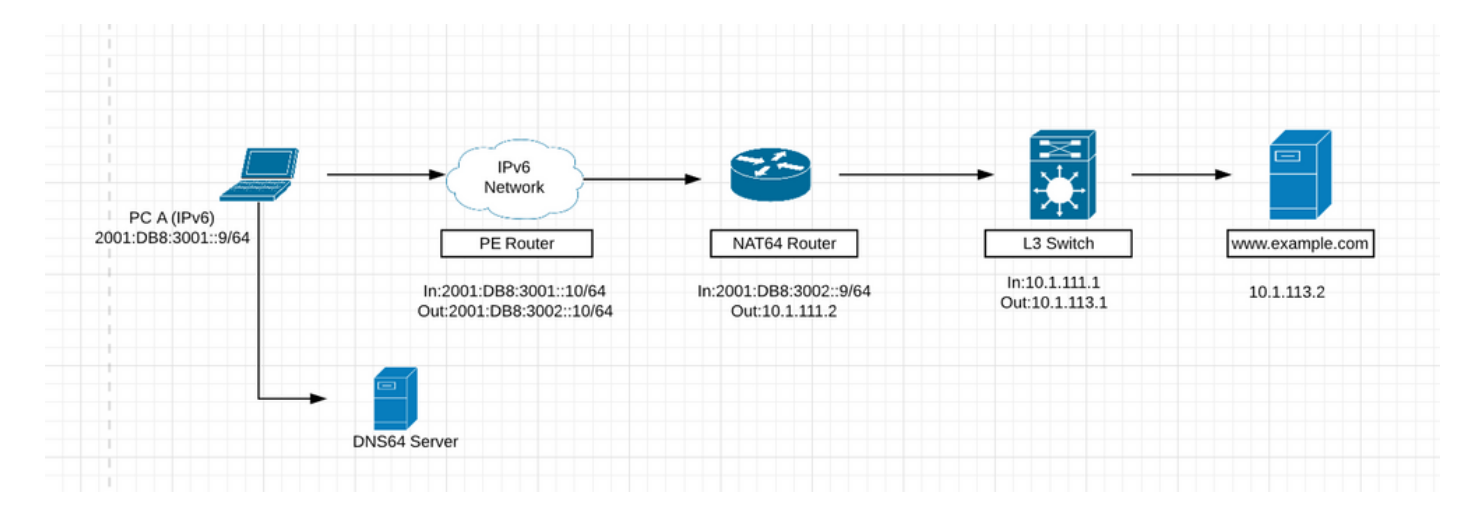

Etapa 1. O host A é um host somente IPv6 que deseja se comunicar com o servidor [www.example.com.](http://www.example.com) Isso aciona uma consulta DNS (AAAA): [www.example.com\)](http://www.example.com) para o servidor DNS64. O DNS64 é um componente chave desse processo. Um servidor DNS64 é um servidor DNS para IPv6 e IPv4. Ele cria a ilusão para o cliente de que os servidores IPv4 podem ser acessados usando um endereço IPv6.

O host A envia uma consulta DNS (AAAA: [www.example.com\)](http://www.example.com) para o servidor DNS64. No que diz respeito ao host A, esta é uma consulta AAAA DNS normal para um servidor IPv6.

Etapa 2. O servidor DNS64 recebe a consulta AAAA DNS do host A. Em uma tentativa de resolver o nome de domínio, o servidor DNS64 envia uma consulta ao servidor autoritativo AAAA DNS para [www.example.com.](http://www.example.com)

Etapa 3. O servidor autoritativo AAAA do IPv6 DNS retorna uma resposta indicando que ele não tem um registro de recurso AAAA para [www.example.com.](http://www.example.com)

Etapa 4. Ao receber uma resposta vazia (erro de nome) para a consulta AAAA, isto aciona o servidor DNS64 para enviar uma consulta A (A: [www.example.com\)](http://www.example.com) para o DNS IPv4 Um servidor autoritativo.

Etapa 5. O DNS IPv4 Um servidor autoritativo tem um registro de recurso A para [www.example.com](http://www.example.com) e retorna uma resposta com o endereço IPv4 para o servidor (A: [www.example.com](http://www.example.com) 10.1.113.2).

Etapa 6. O servidor DNS64 recebe o endereço IPv4 do servidor autoritativo DNS A e sintetiza um registro AAAA prefixando o endereço com seu prefixo NAT64, 2800:1503:2000:1:1::/96, e converte o endereço IPv4 em hexadecimal 0a01:7102.Este endereço será usado pelo host A como o endereço IPv6 destino para acessar o servidor [www.example.com.](http://www.example.com)

Etapa 8. O registro AAAA sintetizado é completamente transparente para o host A. Para o host A, parece que [www.example.com](http://www.example.com) está acessível pela rede IPv6 e pela Internet. O host A agora tem as informações de endereçamento necessárias para transmitir pacotes IPv6 para [www.example.com](http://www.example.com) com o seguinte:

- Endereço de destino IPv6: 2800:1503:2000:1:1::0a01:7102
- Endereço origem IPv6: 2001:DB8:3001::9

Etapa 9. O roteador NAT64 recebe o pacote IPv6 enviado pelo host A em sua interface habilitada para NAT64.Ele corresponde aos pacotes de entrada à ACL configurada. Se a correspondência não for encontrada, o pacote será encaminhado não traduzido usando o roteamento IPv6 normal. Se a correspondência for encontrada, o pacote passará pela seguinte tradução:

- O cabeçalho IPv6 é convertido em um cabeçalho IPv4.
- O endereço de destino IPv6 é convertido em um endereço IPv4 removendo o prefixo NAT64 stateful IPv6 2800:1503:2000:1:1::/96 . Os 32 bits inferiores do endereço IPv6, 0a01:7102, são representados como o endereço IPv4 decimal com ponto 10.1.113.2.
- O endereço origem IPv6 é convertido em um endereço IPv4 usando o pool de endereços IPv4 configurado. Dependendo da configuração do NAT64, isso pode ser uma conversão de endereço 1:1 ou usar sobrecarga de endereço IPv4. Isso é semelhante ao NAT para IPv4. Nesse cenário, o endereço IPv6 origem do host A é convertido para o endereço IPv4 50.50.50.50.
- Os estados de conversão de endereço IP NAT64 stateful são criados para os endereços origem e destino. Esses estados são criados na primeira vez que a conversão é executada no pacote. Esse estado é mantido para pacotes subsequentes no fluxo. O estado termina quando o tráfego e o temporizador de manutenção de estado expiram.<br>HUB-BR-1#sh nat64 translations

```
Proto Original IPv4<br>Translated IPv6
                                   Translated IPv4
                                   Original IPv6
        10.1.113.2:2654<br>50.50.50.50:2654
                                    [2800:1503:2000:1:1:0:a01:7102]:2654
icmp
                                    [2001:db8:3001::9]:2654Total number of translations: 1
```
Etapa 10. Após a tradução NAT64, o pacote IPv4 traduzido é encaminhado usando o processo de pesquisa de rota IPv4 normal. Nesse cenário, o endereço de destino IPv4 10.1.113.2 é usado para encaminhar o pacote.

Etapa 11. O servidor [www.example.com](http://www.example.com) em 10.1.113.2 responde, que é recebido pelo roteador NAT64.

Etapa 12. O roteador NAT64 recebe o pacote IPv4 do servidor [www.example.com](http://www.example.com) em uma de suas interfaces habilitadas para NAT64. O roteador examina o pacote IPv4 para determinar se existe um estado de conversão NAT64 para o endereço de destino IPv4. Se não houver um estado de tradução, o pacote será descartado. Se existir um estado de conversão para o endereço de destino IPv4, o roteador NAT64 executa as seguintes tarefas:

- O cabecalho IPv4 é convertido em um cabecalho IPv6.
- O endereço de origem IPv4 é convertido em um endereço de origem IPv6 usando o estado de conversão NAT64 existente. Nesse cenário, o endereço origem é convertido de um endereço IPv4 de 10.1.113.2 para o endereço IPv6 2800:1503:2000:1:1::0a01:7102. O endereço de destino é convertido de um endereço IPv4 50.50.50.50 para 2001:DB8:3001::9.

Etapa 13. Após a conversão, o pacote IPv6 é encaminhado usando o processo normal de pesquisa de rota IPv6.

### Configuração no roteador NAT 46

1.Interface para IPv6:

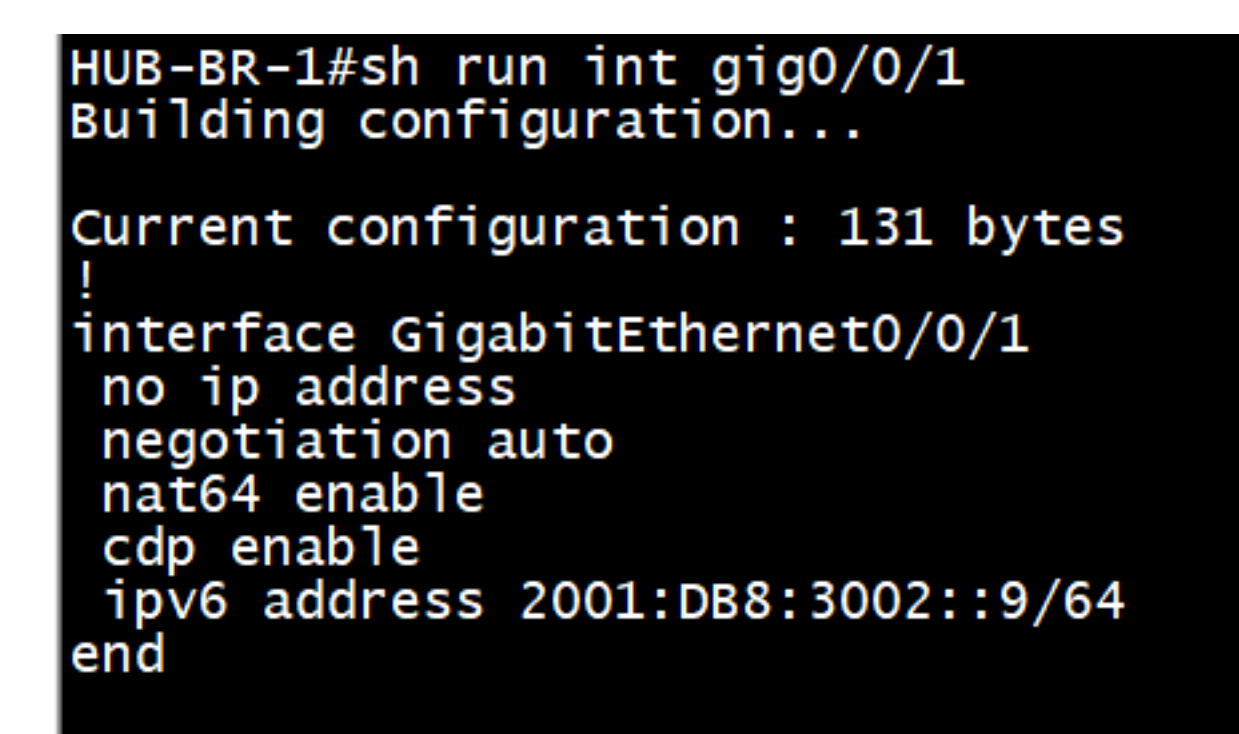

2.Interface para IPv4:

```
HUB-BR-1#sh run int gig0/0/0<br>Building configuration...
Current configuration : 119 bytes
interface GigabitEthernet0/0/0
 ip address 10.1.111.2 255.255.255.0
 negotiation auto
 nat64 enable
 cdp enable
end
```
3.Criar ACL correspondente ao tráfego ipv6

```
HUB-BR-1#sh ipv6 access-list nat64acl
IPV6 access list nat64acl
    permit ipv6 2001:DB8:3001::/64 any sequence 10
HUB-BR-1#
```
4.habilitar mapeamento de endereço IPv6 para IPv4 NAT64:

#nat64 prefix stateful 2800:1503:2000:1:1::/96 —> O IP do servidor será mapeado para este endereço ip ipv6. Você pode configurar qualquer endereço de rede ipv6 aqui, mas esse endereço de rede ipv6 deve estar acessível de sua rede ipv6. Além disso, o servidor DNS64 deve ter o mapeamento desse endereço de rede ipv6 para o endereço ipv4 do servidor.

- #nat64 v4 pool1 50.50.50.50 50.50.50.50 —> O endereço origem ipv6 original será 5. convertido para ips desse pool enquanto o pacote será inserido na rede ipv4.
- #nat64 v6v4 list nat64acl pool1 overload —>Isso converterá os endereços ipv6 6. correspondentes ao endereço nat64acl para ipv4 do pool
- 7. O valor hexadecimal de 10.1.113.2 é 0a01:7102.Depois que essa configuração estiver concluída, faça ping no endereço 2800:1503:2000:1:1::0a01:7102 do PC A.

#ping 2800:1503:2000:1:1::0a01:7102

#### Verificar detalhes do NAT64

#show nat64 translation

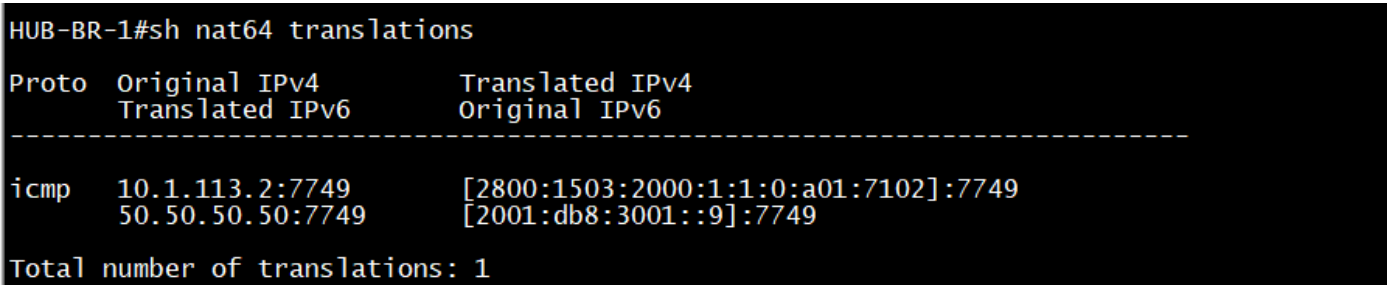

#show nat64 statistics

```
HUB-BR-1#sh nat64 statistics
NAT64 Statistics
Total active translations: 1 (0 static, 1 dynamic; 1 extended)
Sessions found: 33
Sessions created: 4
Expired translations: 4
Global Stats:
   Packets translated (IPv4 -> IPv6)
      Stateless: 0
      Stateful: 18
      MAP-T: 0Packets translated (IPv6 -> IPv4)
      Stateless: 0
      Stateful: 20
      MAP-T: 0Interface Statistics
   GigabitEthernet0/0/0 (IPv4 configured, IPv6 not configured):
      Packets translated (IPv4 -> IPv6)
          Stateless: 0<br>Stateless: 0
          MAP-T: 0Packets translated (IPv6 -> IPv4)
          Stateless: 0
          Stateful: 0
          MAP-T: 0Packets dropped: 5
   GigabitEthernet0/0/1 (IPv4 not configured, IPv6 configured):
      Packets translated (IPv4 -> IPv6)
          Stateless: 0
          Stateful: 0
          MAP-T: 0Packets translated (IPv6 \rightarrow IPv4)
          Stateless: 0
          Stateful: 20
          MAP-T: 0Packets dropped: 0
Dynamic Mapping Statistics
   v6v4access-list nat64acl pool pool1 refcount 1
          pool pool1:
             start 50.50.50.50 end 50.50.50.50<br>total addresses 1, allocated 1 (100%)<br>address exhaustion packet count 0
Limit Statistics
```
Cenário 2: Tráfego iniciado de clientes somente IPv4 para servidores somente IPv6

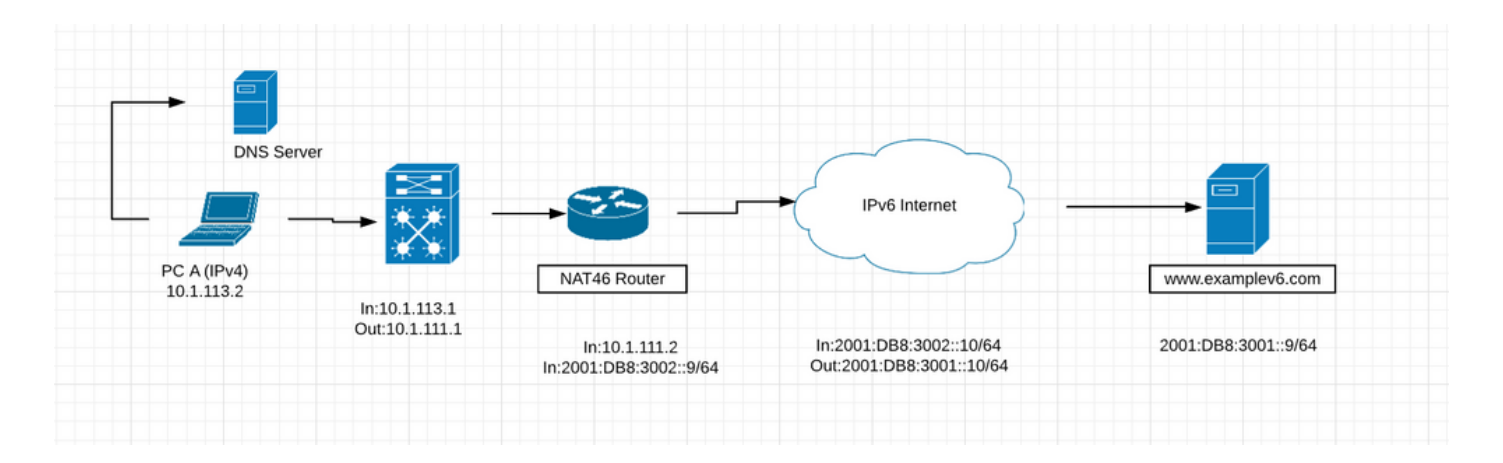

- A figura acima mostra um cenário em que os clientes em uma rede somente IPv4 se comunicam com um servidor somente IPv6 usando NAT64. O objetivo é fornecer acesso a serviços IPv6 transparentes para os clientes IPv4. Neste cenário, o servidor DNS64 não é necessário. O mapeamento estático entre o endereço IPv6 e IPv4 está configurado no roteador NAT64.
- Observe que esse cenário é improvável em um futuro próximo. A maioria dos servidores habilitados para IPv6 também terão capacidade para IPv4. É mais provável que os servidores IPv6 estejam executando pilha dupla por algum tempo. Os servidores somente IPv6 acabarão se tornando mais comuns, mas não em breve.

## Guia para configurar o NAT46

Etapa 1. A primeira etapa é configurar o mapeamento estático IPv6 para IPv4 no roteador NAT46 para fornecer acesso ao servidor IPv6 2001:DB8:3001::9/64 do endereço IPv4 10.1.113.2. Além disso, o endereço IPv4 50.50.50.50 precisa ser registrado como um registro de recurso DNS para [www.examplev6.com](http://www.examplev6.com) no servidor DNS. O mapeamento NAT64 estático é criado usando este comando:

NAT64-Router(config)# nat64 v6v4 static 2001:DB8:3001::9 50.50.50.50

Etapa 2. O PC A é um host somente IPv4 que deseja se comunicar com o servidor [www.examplev6.com](http://www.examplev6.com) . Isso aciona uma consulta DNS (A: [www.examplev6.com\)](http://www.examplev6.com) ao servidor autoritativo DNS IPv4.

Etapa 3. O servidor DNS responde com um registro de recurso A para [www.examplev6.com,](http://www.examplev6.com) 50.50.50.50.

Etapa 4. O host A agora tem as informações de endereçamento necessárias para transmitir pacotes IPv4 para [www.examplev6.com](http://www.examplev6.com) com

- $\cdot$  Endereco IPv4 destino: 50.50.50.50
- $\cdot$  Endereço origem IPv4: 10.1.113.2

Etapa 5. O roteador NAT64 recebe o pacote IPv4 em sua interface habilitada para NAT64 e executa as seguintes tarefas:

- O cabeçalho IPv4 é convertido em um cabeçalho IPv6.
- O endereço de destino IPv4 é convertido em um endereço IPv6 usando o estado de ●conversão NAT64 existente criado pela configuração estática na Etapa 1. O endereço IPv4

destino 50.50.50.50 é convertido para o endereço IPv6 destino 2001:DB8:3001::9.

O endereço origem IPv4 é convertido em um endereço IPv6 adicionando o prefixo NAT64 ● stateful 2800:1503:2000:1:1::/96 ao endereço IPv4. Isso resulta em um endereço de origem IPv6 2800:1503:2000:1:1::0a01:7102. (0a01:7102 é o equivalente hexadecimal de 10.1.113.2.)

Etapa 6. Após a conversão, o pacote IPv6 é roteado usando o processo de roteamento IPv6 normal. O pacote é finalmente roteado para o servidor [www.examplev6.com](http://www.examplev6.com) em 2001:DB8:3001::9 .

Passo 7. O servidor [www.examplev6.com](http://www.examplev6.com) responde com um pacote destinado ao host A.

Etapa 8. O roteador NAT64 recebe o pacote IPv6 enviado pelo servidor IPv6 em sua interface habilitada para NAT64 e executa as seguintes tarefas:

- O cabeçalho IPv6 é convertido em um cabeçalho IPv4.
- O endereço de origem IPv6 é convertido em 50.50.50.50 usando a tabela de conversão stateful.
- O endereço de destino IPv6 é convertido em um endereço IPv4 removendo o prefixo NAT64 stateful IPv6 2800:1503:2000:1:1::/96. Os 32 bits inferiores do endereço IPv6, 0a01:7102, são representados como o endereço IPv4 decimal com ponto 10.1.113.2.

Etapa 9. Após a conversão, o roteador NAT64 encaminha o pacote para 10.1.113.2 usando o processo de roteamento IPv4 normal.

• Semelhante ao cenário anterior, a comunicação transparente é estabelecida entre o cliente somente IPv4 e o servidor somente IPv6 usando NAT64 stateful. As configurações são semelhantes, exceto o comando static mapping discutido na Etapa 1.

### Configuração no roteador NAT 46

1. Interface para IPv4:

```
HUB-BR-1#sh run int gig0/0/0
Building configuration...
Current configuration : 137 bytes
interface GigabitEthernet0/0/0
 ip address 10.1.111.2 255.255.255.0
 ip ospf 1 area 0
negotiation auto
na\bar{t}64 enable
 cdp enable
end
```
2. Interface para IPv6:

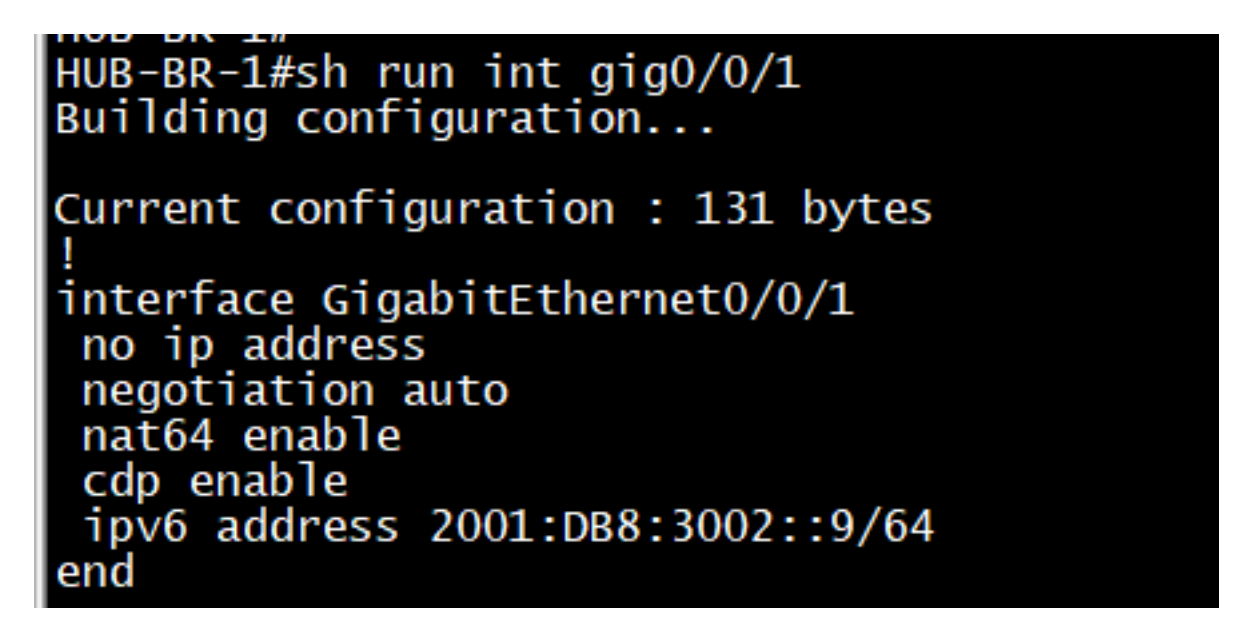

Outras configurações necessárias no roteador para converter o tráfego de IPv4 para IPv6 3.

com êxito:<br>nat64 prefix stateful 2800:1503:2000:1:1:1::/96<br>nat64 v6v4 static 2001:DB8:3001::9 50.50.50.50

Depois que a configuração tiver êxito, faça ping em 50.50.50.50 a partir do host IPv4.

#ping 50.50.50.50

#### Verificando NAT46

#show nat64 translations

```
HUB-BR-1#sh nat64 translations
Proto Original IPv4
                                   Translated IPv4
        Translated IPv6
                                   Original IPv6
illegal ---
        50.50.50.50
                                   2001:db8:3001::9
                                   [2800:1503:2000:1:1:0:a01:7102]:11<br>[2001:db8:3001::9]:11
        10.1.113.2:11<br>50.50.50.50:11
icmp
Total number of translations: 2
```
#show nat46 statistics

HUB-BR-1#sh nat64 statistics NAT64 Statistics Total active translations: 2 (1 static, 1 dynamic; 1 extended) Sessions found: 9967 Sessions created: 14 Expired translations: 14 Global Stats: Packets translated (IPv4 -> IPv6) Stateless: 0 Stateful: 4990  $MAP-T: 0$ Packets translated (IPv6  $\rightarrow$  IPv4) Stateless: 0 Stateful: 4992  $MAP-T: 0$ Interface Statistics GigabitEthernet0/0/0 (IPv4 configured, IPv6 not configured): Packets translated (IPv4 -> IPv6) Stateless: 0 Stateful: 1947  $MAP-T: 0$ Packets translated (IPv6 -> IPv4) Stateless: 0 Stateful: 0 MAP-T: 0<br>Packets dropped: 58 GigabitEthernet0/0/1 (IPv4 not configured, IPv6 configured): Packets translated (IPv4 -> IPv6) Stateless: 0 Stateful: 0  $MAP-T: 0$ Packets translated (IPv6 -> IPv4) Stateless: 0 Stateful: 1947 MAP-T: 0<br>Packets dropped: 0 Dynamic Mapping Statistics  $v6v4$ Limit Statistics

## Cenários de tradução e sua aplicabilidade

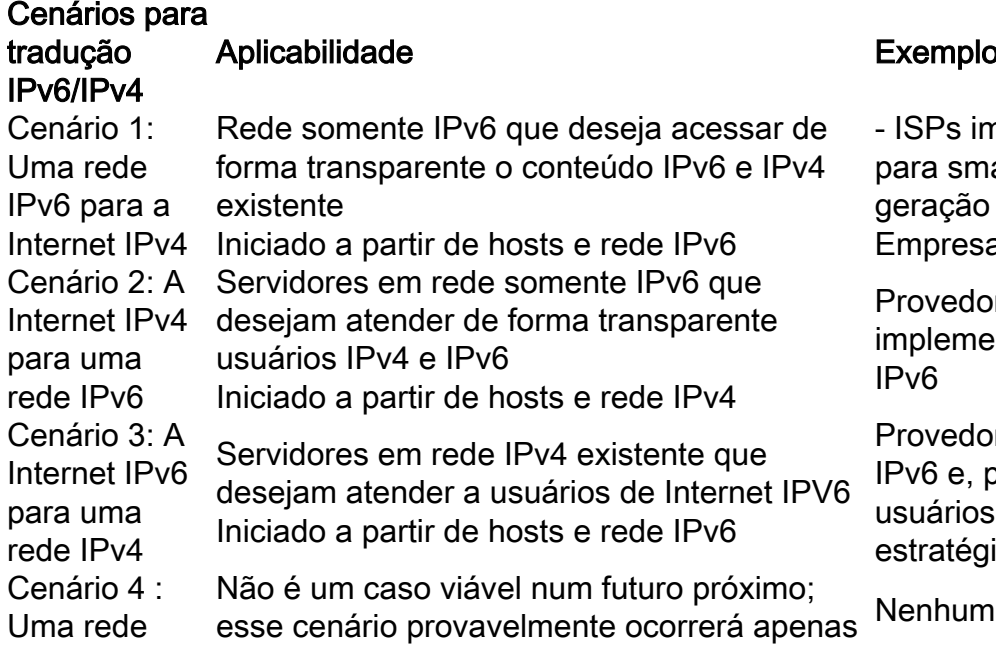

### Exemplo

- ISPs implementando novos serviços e red para smartphones somente IPv6 (terceira geração [3G], Long Term Evolution [LTE], e Empresas que implementam rede somente

Provedores de conteúdo futuros ou atuais implementando serviços em ambiente some IPv6

Provedores de conteúdo atuais que migram IPv6 e, portanto, desejam oferecer serviços usuários de Internet IPv6 como parte da estratégia de coexistência

IPv4 para a Internet IPv6 transição de IPv6/IPv4 algum tempo após o estágio inicial da Cenário 5 : Uma rede IPv6 para uma rede IPv4 Tanto uma rede IPv4 quanto uma rede IPv6 estão na mesma organização Semelhante ao cenário 1, atendimento à Int em vez de Internet Cenário 6 : Uma rede IPv4 para uma rede IPv6 Igual a acima  $\sum_{n=1}^{\infty}$  Semelhante ao cenário 2, atender à intranet vez de à Internet Cenário 7 : A Internet IPv6 para a Internet IPv4 Sofre com um mau rendimento **Nenhum** Cenário 8 : A Internet IPv4 para a Internet IPv6 Nenhuma técnica de tradução viável para lidar com tradução ilimitada de endereços IPv6 Nenhum

## Comandos importantes de identificação e solução de problemas no caso de qualquer problema durante a implementação do NAT64

#show platform hardware qfp ative statistics drop (para ver se há alguma nat64 drops)

#show running-config | include nat64 ( para ver se tudo está configurado no IOS)

#show platform hardware qfp ative feature nat64 datapath statistics (para verificar o motivo do contador de queda)

#show platform hardware qfp ative feature nat64 datapath pool (para verificar se o pool está configurado corretamente)

#show platform hardware qfp ative feature nat64 datapath map (para verificar se a configuração de pool para mapeamento é feita corretamente)

#show platform software object-manager F0 pending-ack-update (para verificar se há algum objeto pendente)